# 2022 年度兵团社会组织年检操作指导书

#### 一、填报前准备工作与注意事项

(一)年检范围:2022 年 12 月 31 日之前成立的社会团体 和 2022 年 6 月 30 日之前成立的民办非企业单位,具体要求请看 年检通知。

(二)网上填报和线上报送材料时间:2023 年 4 月 1 日至 2023年 5 月 31 日; 线下提交纸质材料和盖年检印鉴时间; 年检 结论公示之日起至 7 月 31 日。

(三)参加年检的社会组织在完成网上填报并提交后先进行 预审,预审通过后,将年度工作报告书打印成 A4 大小纸质文本 (一式三份),由法定代表人签字、财务负责人签字,加盖社会 团体印章,于 2023 年 5 月 31 日前前往业务主管单位(行业管理 部门)进行初审,出具初审意见。

(四)于 2023 年 5 月 31 日前及时上传业务主管单位出具初 审意见的年检材料和其他应当提交的材料,进行线上报送。对逾 期未报送年检纸质材料的社会团体,将按照未参加年检处理。 年检填报过程中,请保证网络通畅,尤其是材料上传环节,由于 上传的材料一般比较大,尤其需要保证网络通畅,不要刷新浏览 器。

#### 二、系统登录

(一)兵团社会组织管理平台网站

[http://49.119.98.75:9097/bspt/#/login](http://49.119.98.75:9097/bspt/%23/login)

说明:请使用谷歌浏览器或 360 浏览器极速模式,浏览器设 置说明如下图所示:

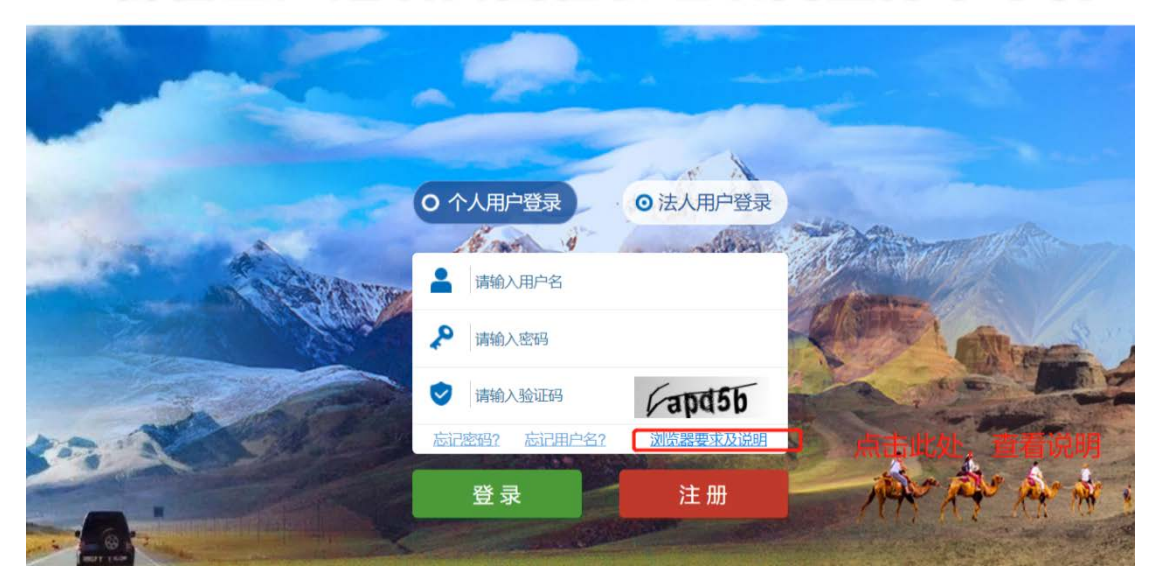

# 新疆生产建设兵团社会组织网上办事平台

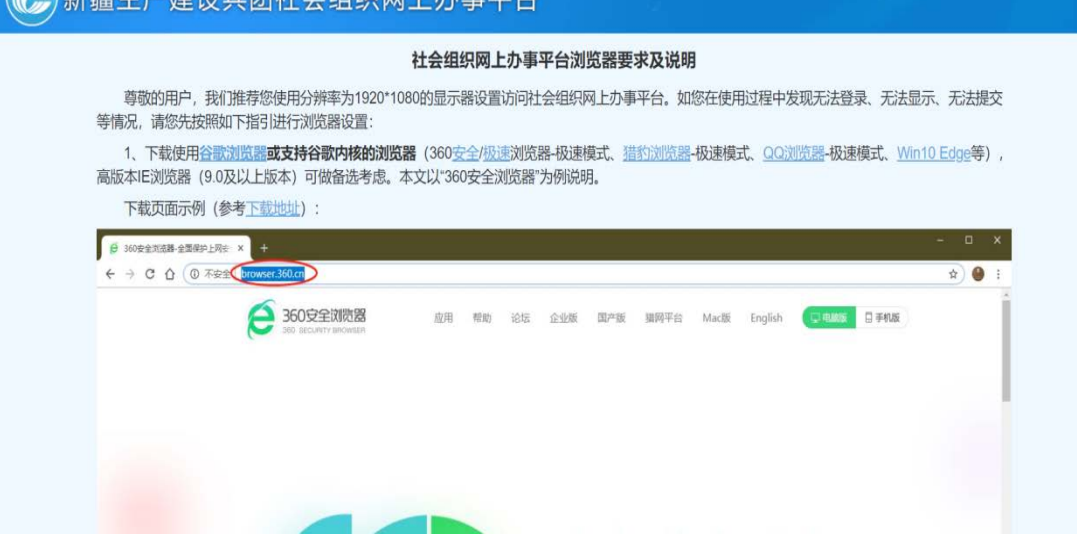

实理生立建没丘牙并会组织网上未重亚。

## (二)账号登录

1.选择"法人用户登录"

2.用户名:社会组织 18 位统一社会信用代码

3. 密码: 默认密码为 18 位统一社会信用代码后 6 位 (包括 字母,注意大小写),如果前期修改过密码,请使用修改后的密 码,如果忘记修改的密码,请及时联系民政局相关负责人重置密 码。

## 新疆生产建设兵团社会组织网上办事平台

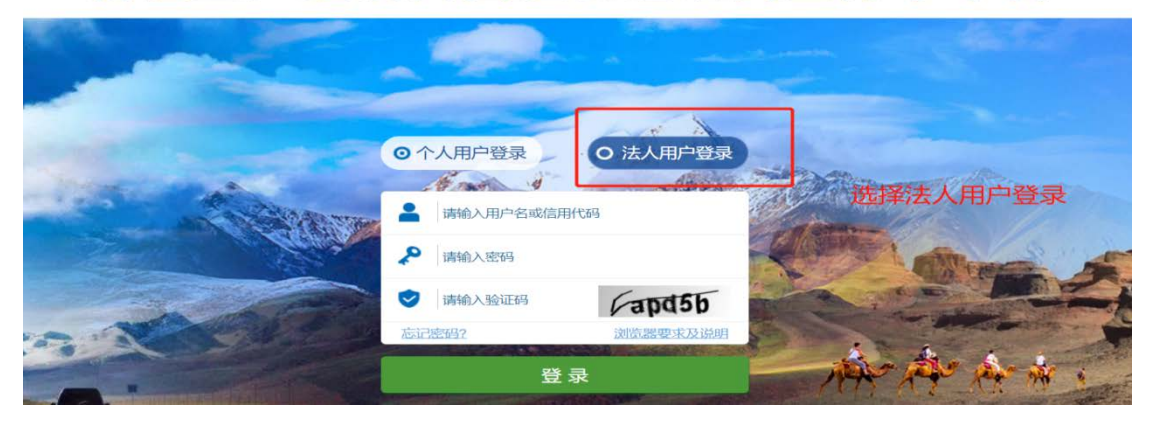

三、年检填报

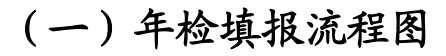

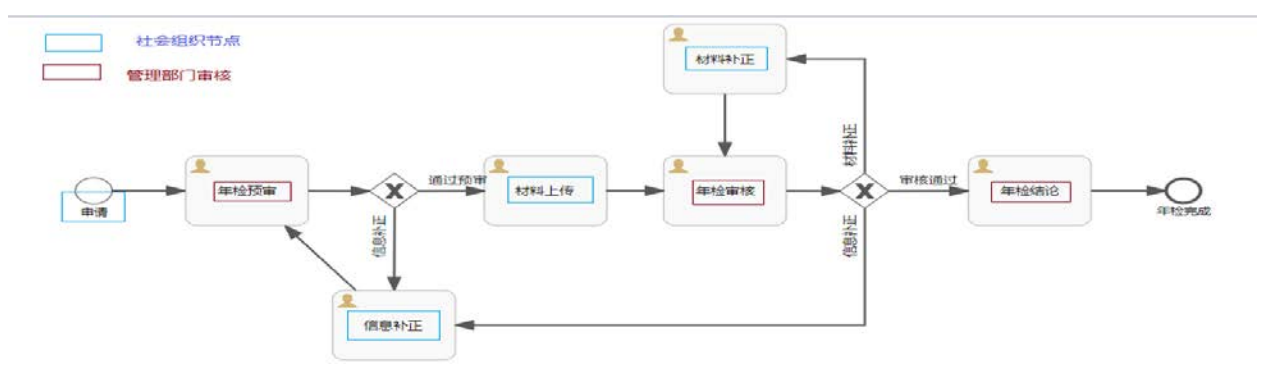

## (二)年检填报

#### 1.年检填报位置

登录系统后,在"我的首页"中,可以查看到系统自动生成 的"年检申请"事项。登记类型为"年检登记(2022)",审批状 态为"待提交"。点击"编辑"按钮,进入年检填报页面。

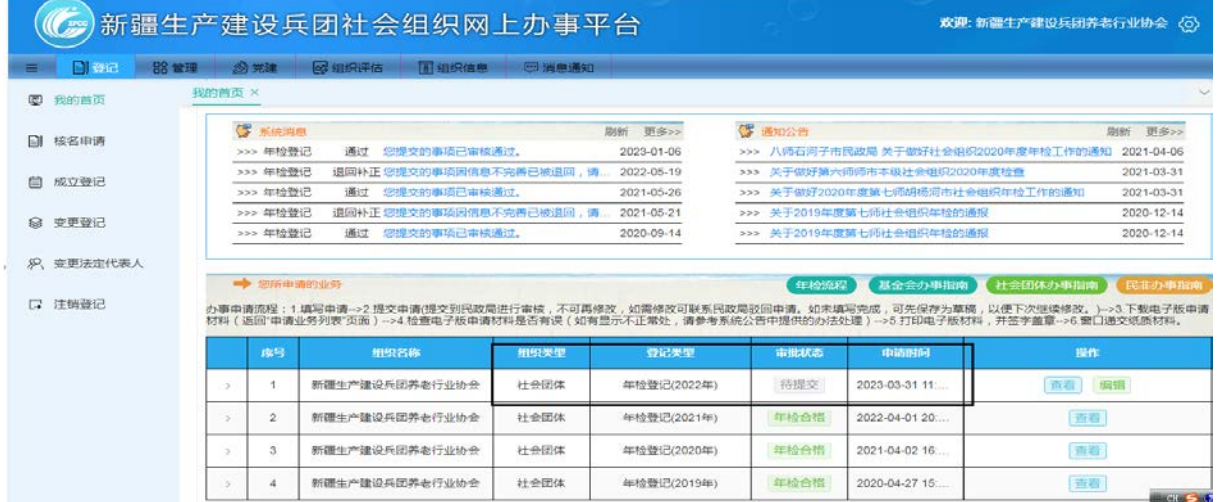

## 2.按照顺序填写年检信息卡

包括:"基本信息"、"内部建设情况"、"财务会计报告"、"业 务活动情况"等内容。下图为社会团体的填报示意图,民办非企 业单位有所不同。

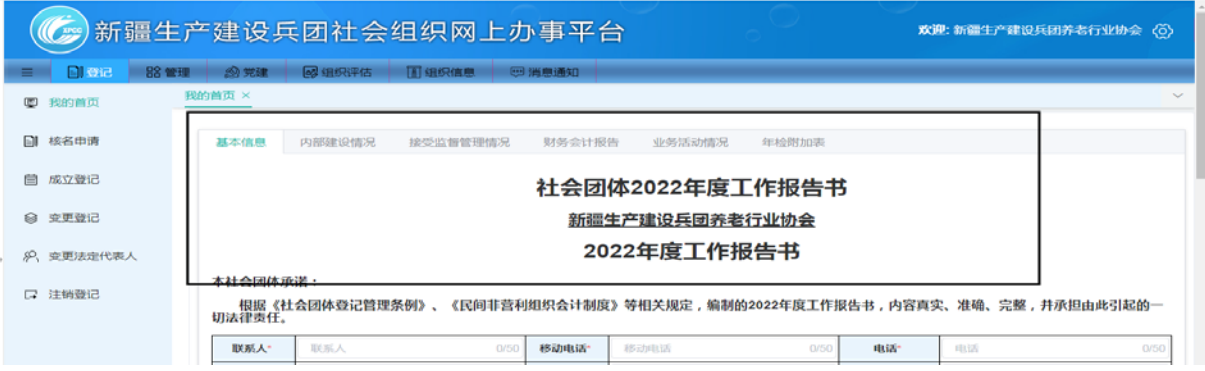

#### 3.年检保存与提交

如果未填报完毕,可以点击"保存"按钮进行暂存,下次抽 时间继续填写。

如果确认填报完毕,可以点击"提交"按钮,将年检申请提 交到管理人员进行年检预审。

特别说明:填报后,一定要保存或提交后,再关闭浏览器, 否则信息将不会被保存。

#### 4.信息补正

管理人员在审核时,如发现年检填报信息不完整或者有误, 则会将"年检申请"退回,由社会组织进行"信息补正"。

请点击"编辑"按钮,根据审核意见进行信息补正,如有疑 问请联系民政局管理人员。

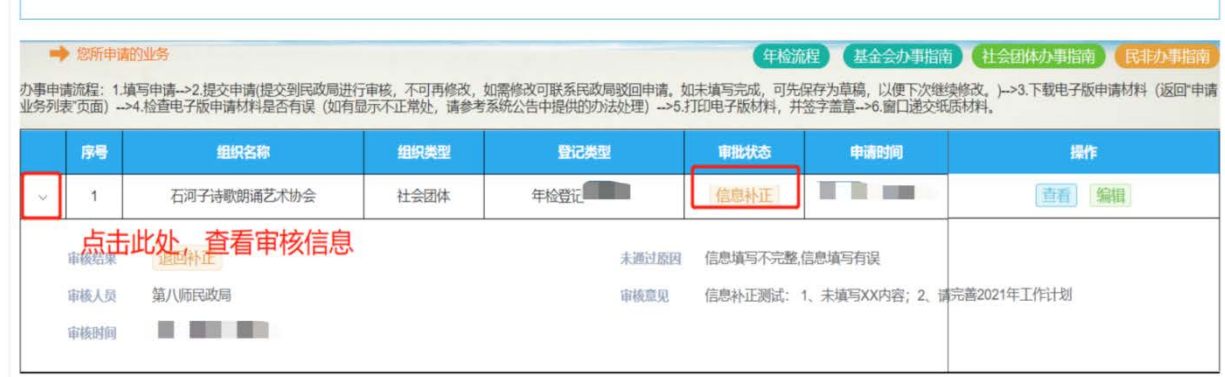

(三)材料上传

年检通过预审后,需要上传电子材料,请根据材料清单进行 准备,其中年检工作报告可在系统中下载。

#### 1.年检工作报告下载

1) 如下图所示, 点击"下载"按钮, 下载工作报告。

2)下载工作报告后,将工作报告打印,然后签字盖章,报 业务主管单位初审。

3)上述签字盖章工作完毕后,将材料扫描为 pdf 电子文件, 准备上传。

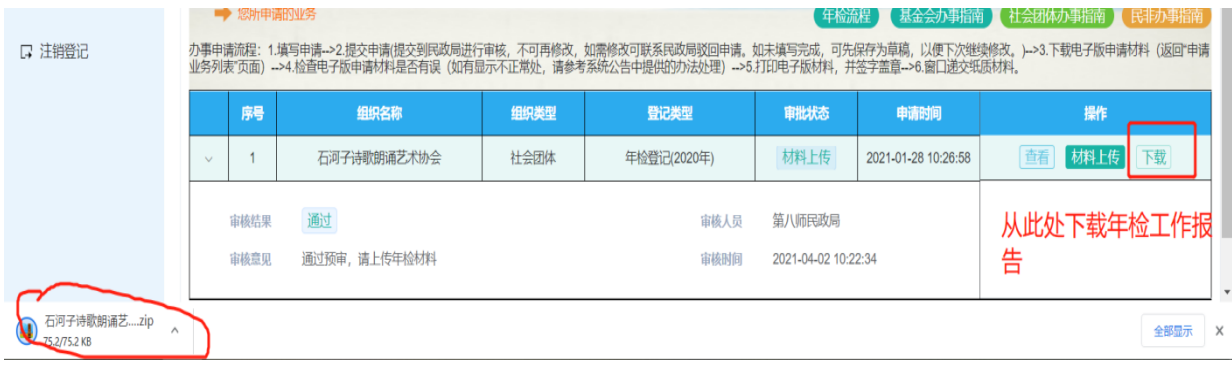

## 2.进入"材料上传"页面

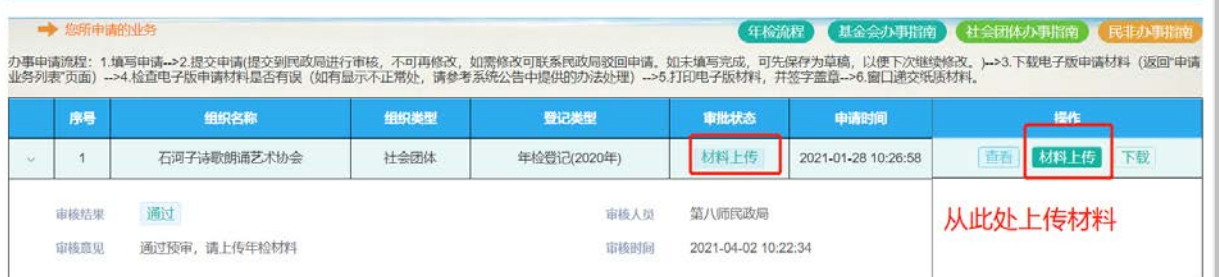

## 3.材料上传页面

根据年检要求的材料,准备材料并扫描为单个 pdf 文件进行 上传。

提醒:如果上传的材料较大,请耐心等待,不要刷新浏览器 或切换页面。

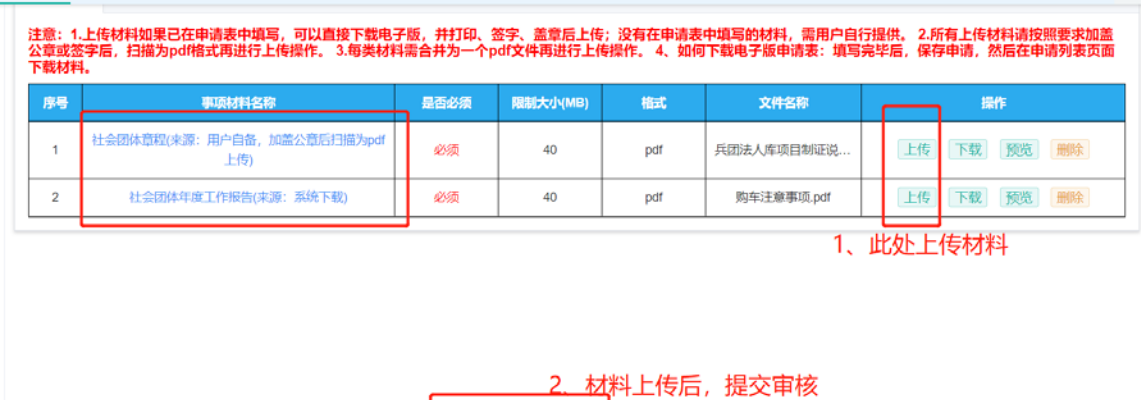

保存

提交

## 4.材料补正

管理人员在审核材料过程中,如发现材料内容不正确,或者 内容不完整,将会退回材料,由社会组织重新准备上传材料。

请根据管理人员的审核意见完善材料,重新进行上传。操作 步骤与"材料上传"环节相同。

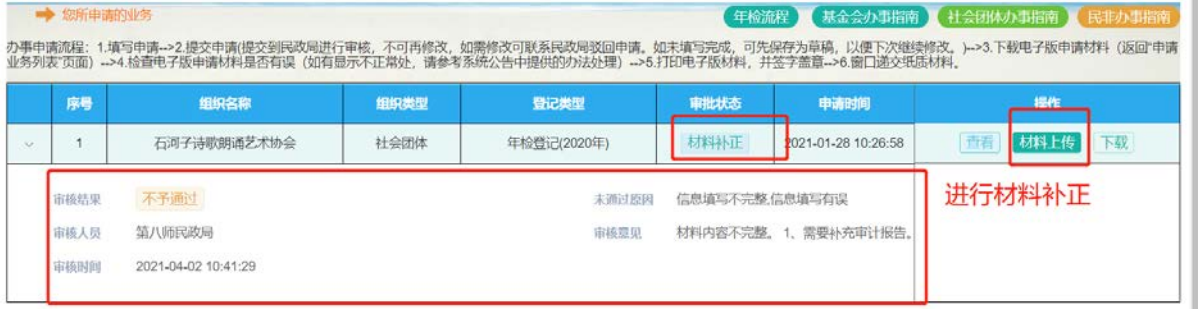

## 5.年检审核通过

如果查看到审批状态为"年检结论",说明年检已经审核通 过,请等待民政局通知,前往提交纸质材料。

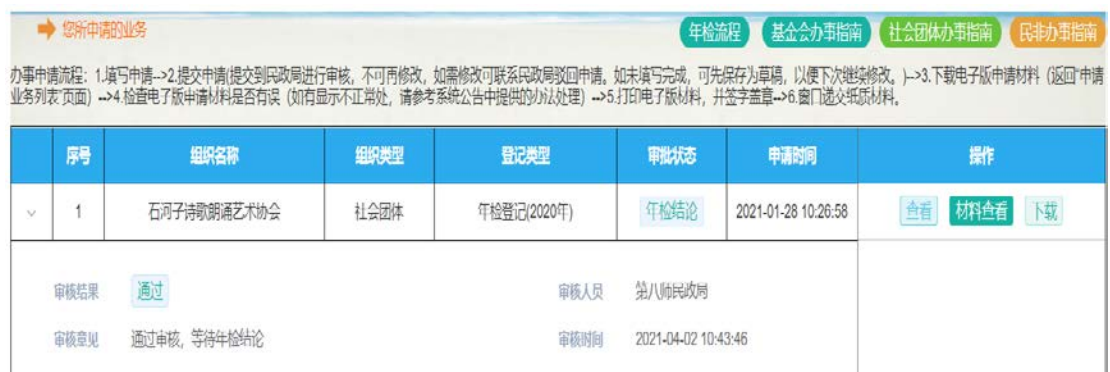

## 6.提交纸质材料,并进行年检盖章

请根据民政局管理人员的通知,在规定时间内,携带纸质材 料和登记证书,前往民政局提交纸质材料进行终审,并在证书上 进行加盖年检结论印鉴。

未加盖年检印鉴且无正当理由的,视同不按照规定接受监督 检查。

#### 四、常见问题

年检填报时,发现无法提交成功。

请根据右侧的提示信息,补充相关的信息卡内容。

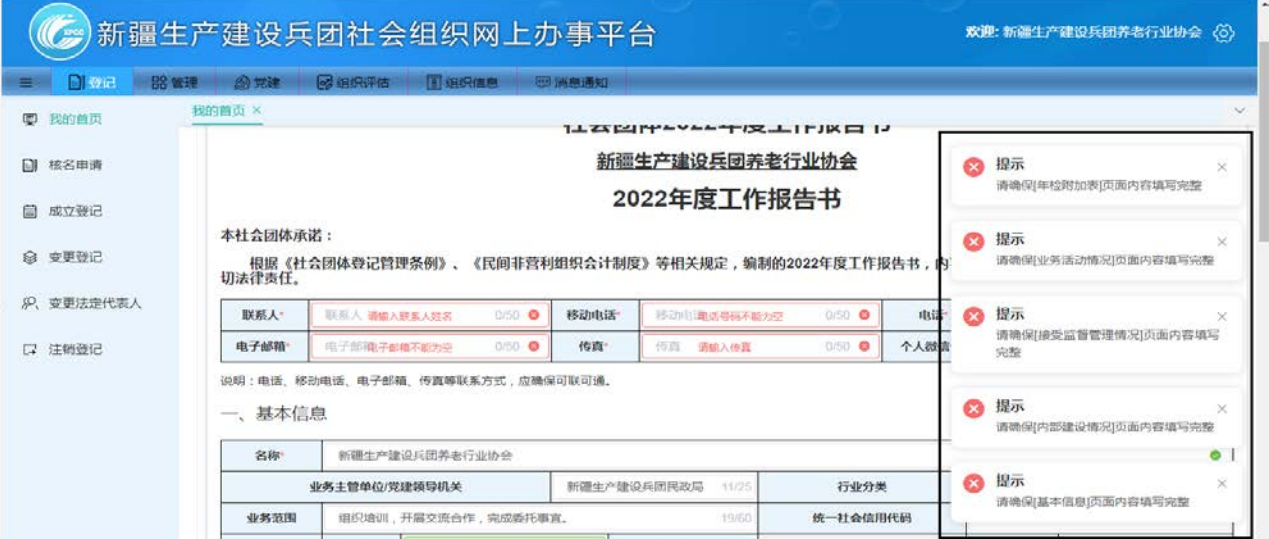

 $-8 -$